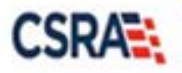

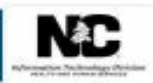

# **JOB AID Medication History Request and Response**

#### **OVERVIEW**

The Medication History Request functionality allow Providers to request paid (claim) prescription history for 180 days utilizing the Provider portal. The search results for these requests are immediately displayed on the Medication History Response screen.

This Job Aid provides instructions on how to use the Medication History feature on the NCTracks secure Provider Portal.

### **ACCESS MEDICATION HISTORY FUNCTION**

The NCTracks Home page displays once you are logged into the system.

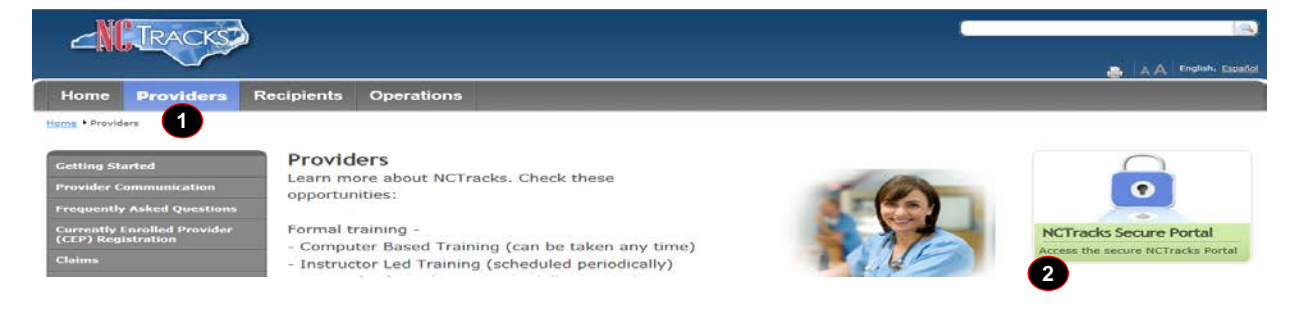

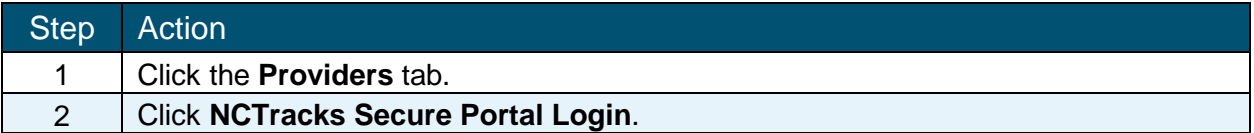

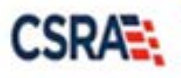

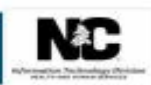

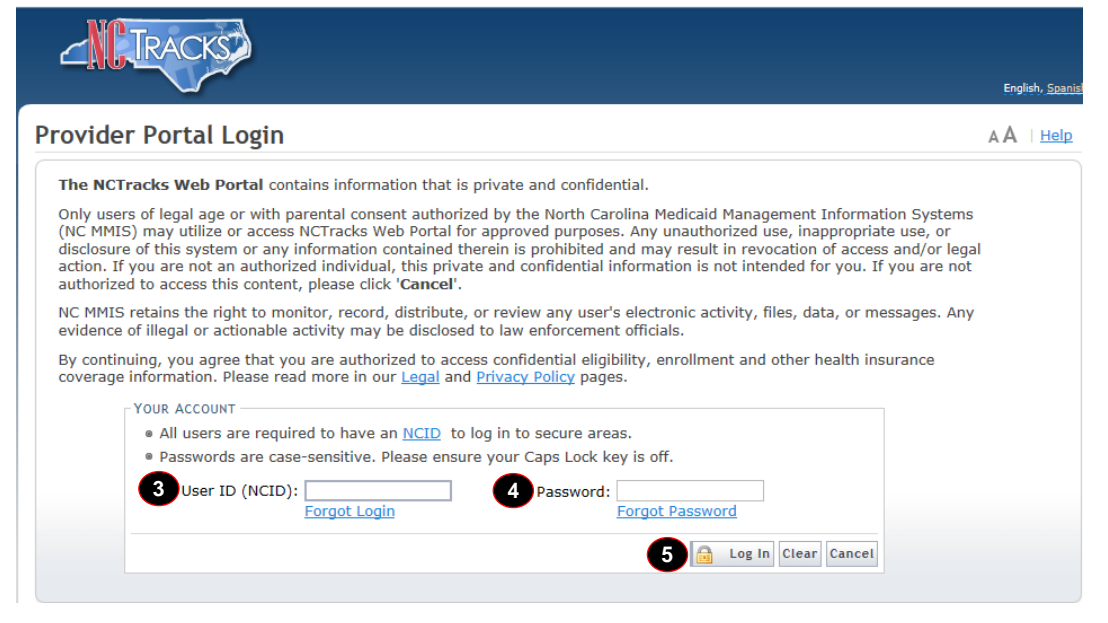

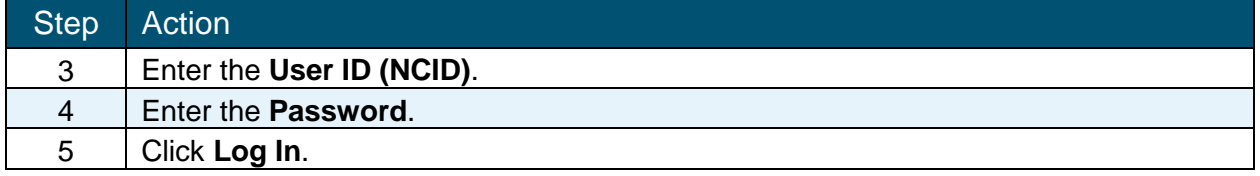

The secure Provider portal Home screen displays. The user will mouse over the **Claims** tab in order to select the **Medication History** submenu option.

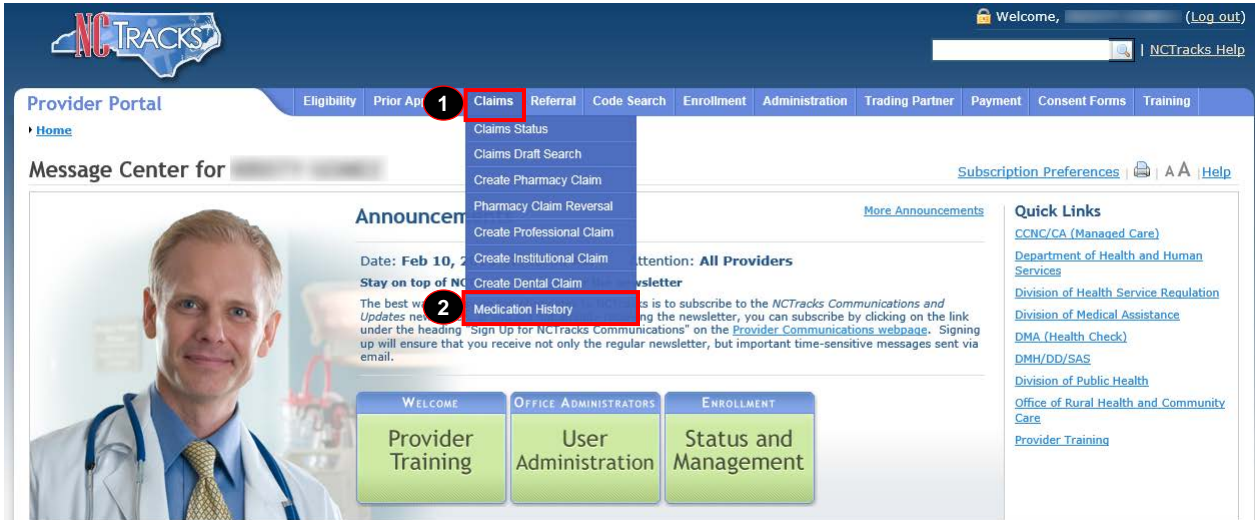

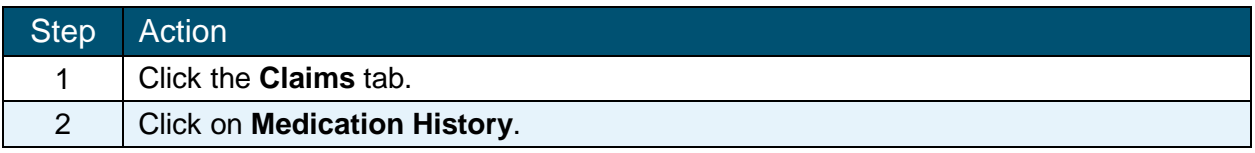

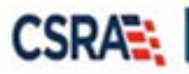

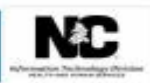

## **CLAIMS − MEDICATION HISTORY REQUEST**

The Medication History Request screen displays. This screen allows users to enter and validate prescriber or pharmacy, recipient, and date range information for a prescription history request.

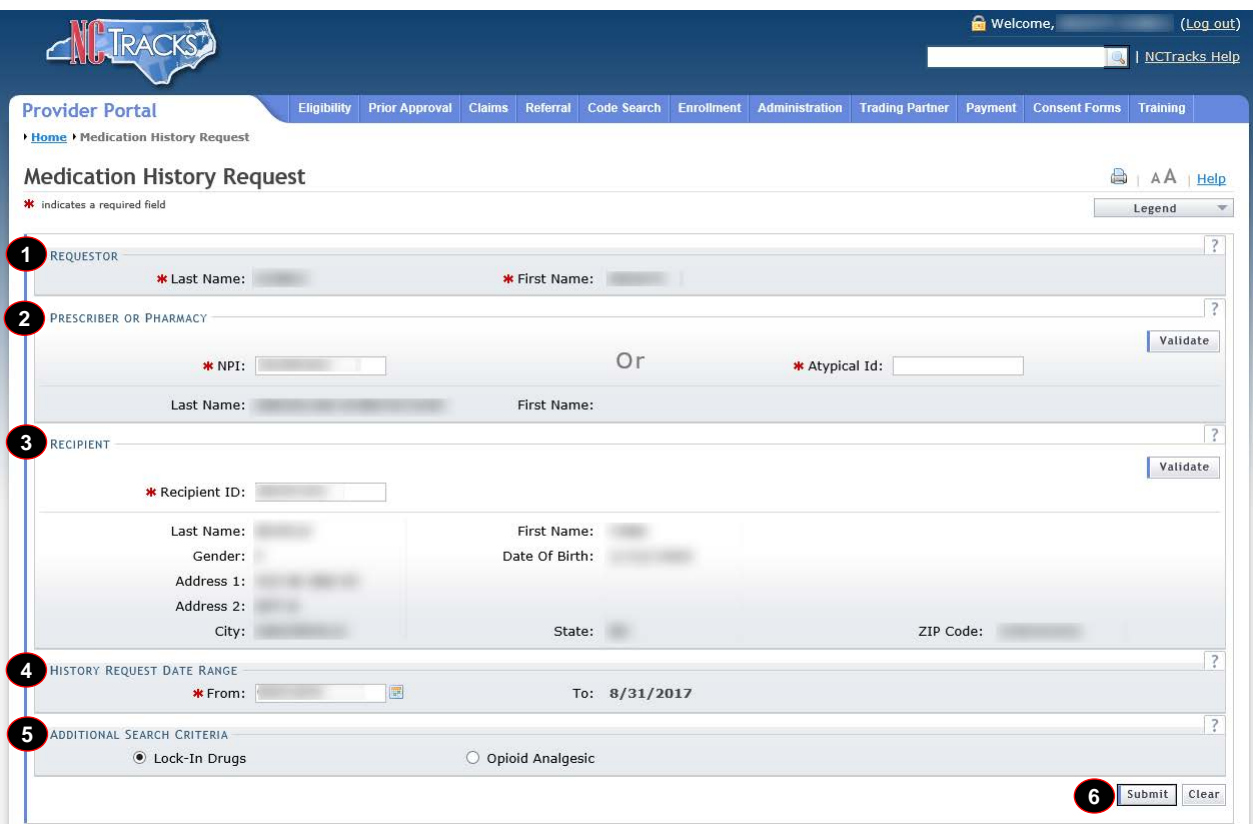

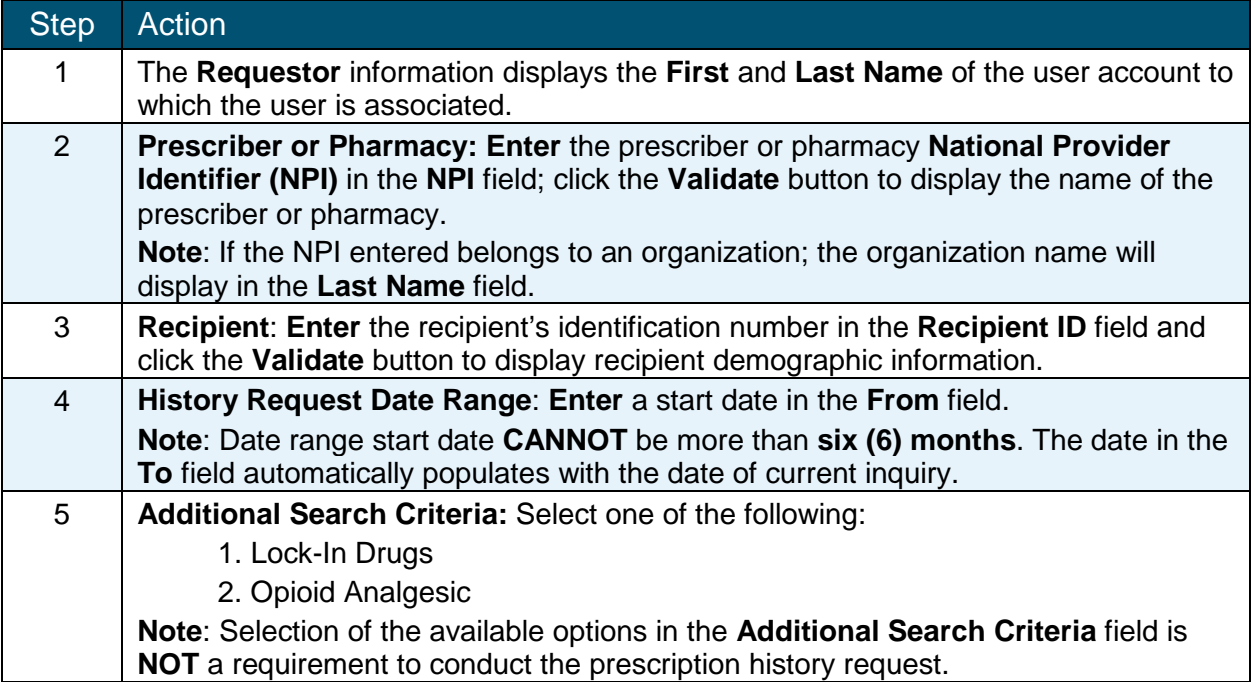

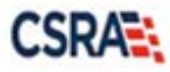

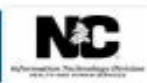

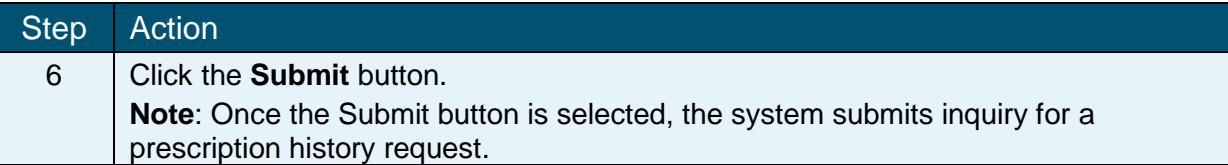

The **Medication History Response** screen displays.

### **CLAIMS – MEDICATION HISTORY RESPONSE**

The **Medication History Response** screen displays paid (claim) prescription history records requested by the Medication History Request page.

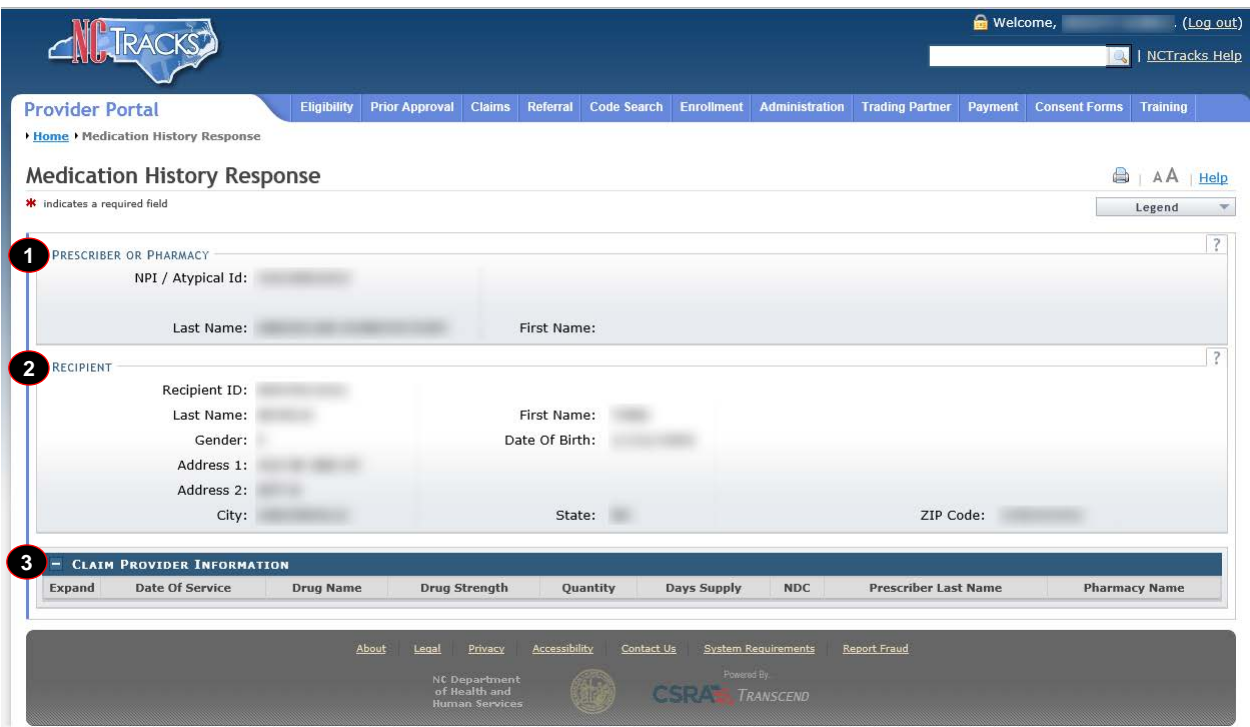

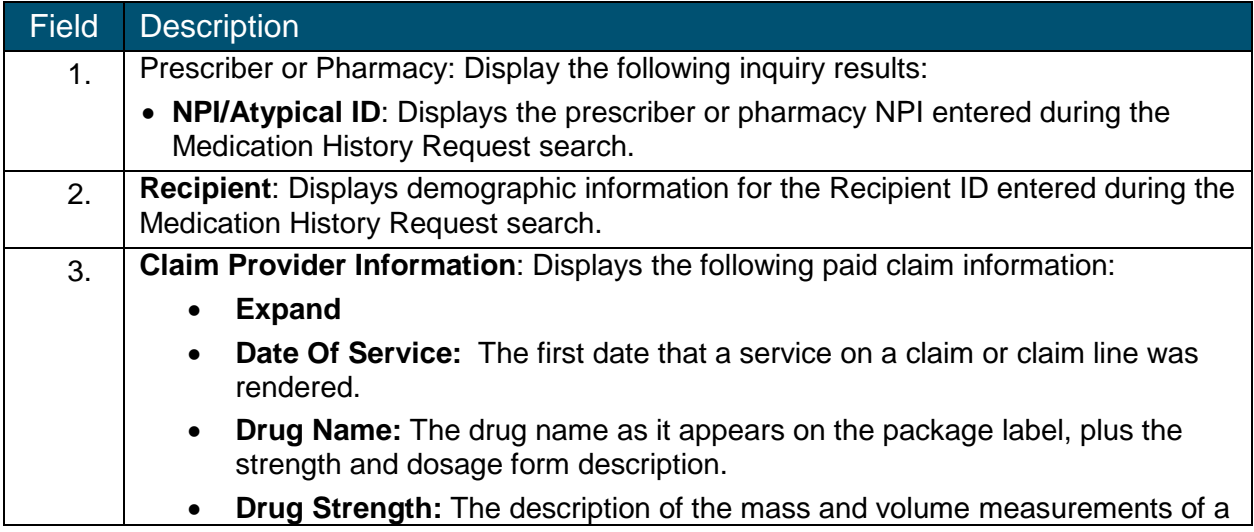

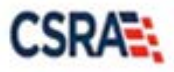

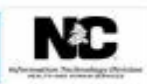

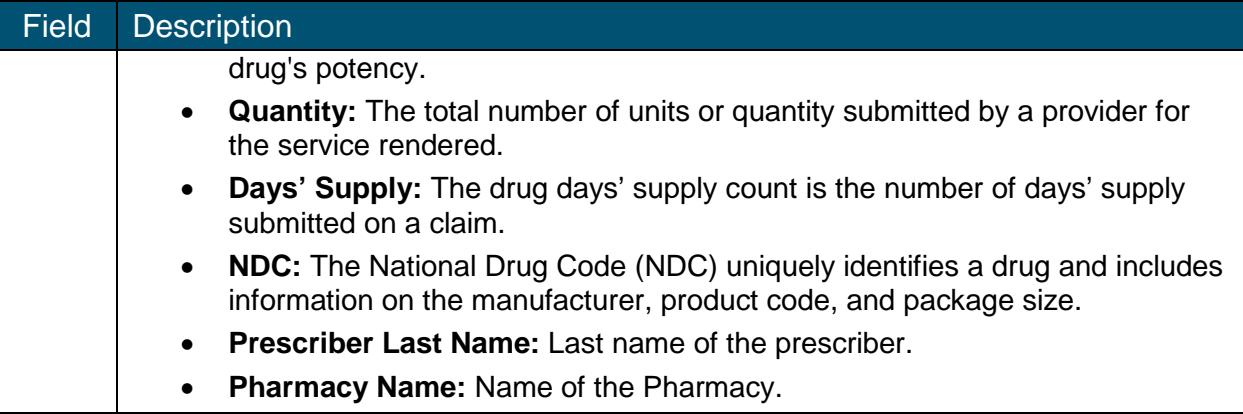